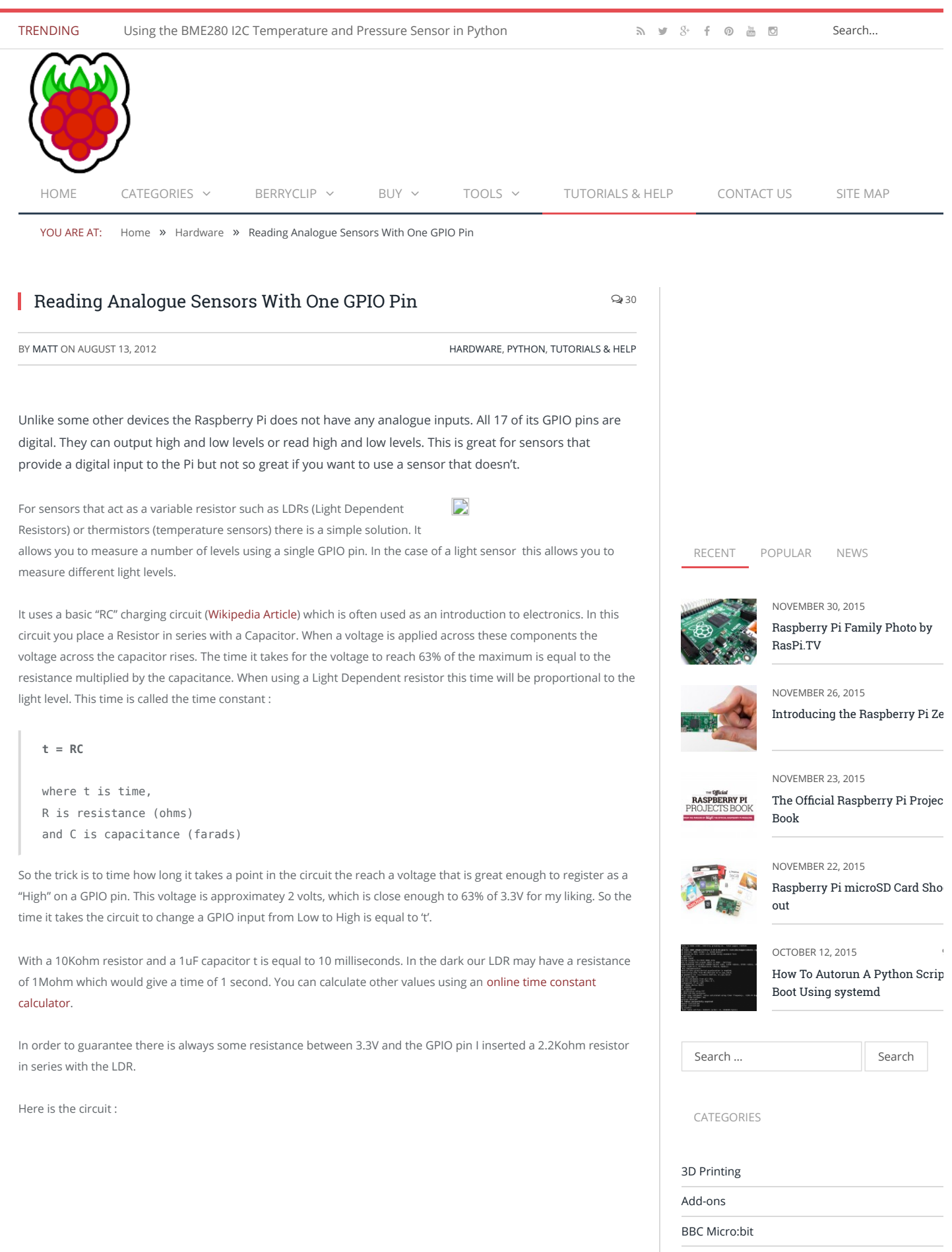

[BerryClip](http://www.raspberrypi-spy.co.uk/category/hardware/berryclip-hardware/) [Books](http://www.raspberrypi-spy.co.uk/category/general/books/)

[Cases](http://www.raspberrypi-spy.co.uk/category/general/cases/) [Events](http://www.raspberrypi-spy.co.uk/category/general/events/)

[Camera Module](http://www.raspberrypi-spy.co.uk/category/hardware/camera-module/)

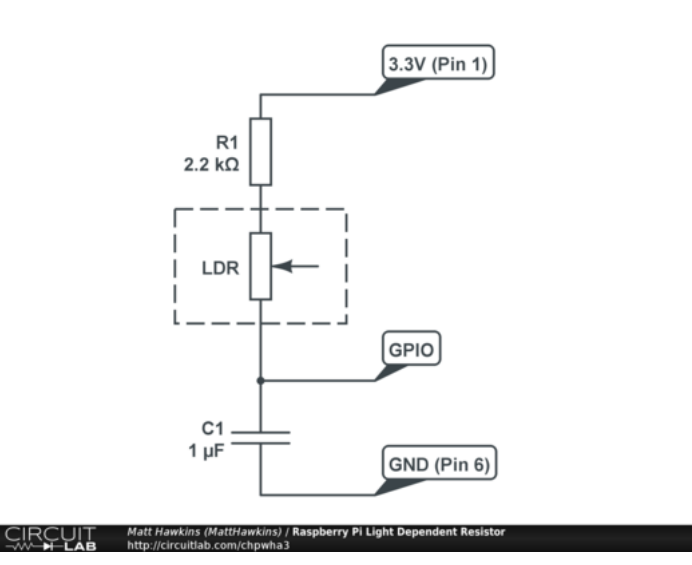

Here is the circuit implemented on a breadboard :

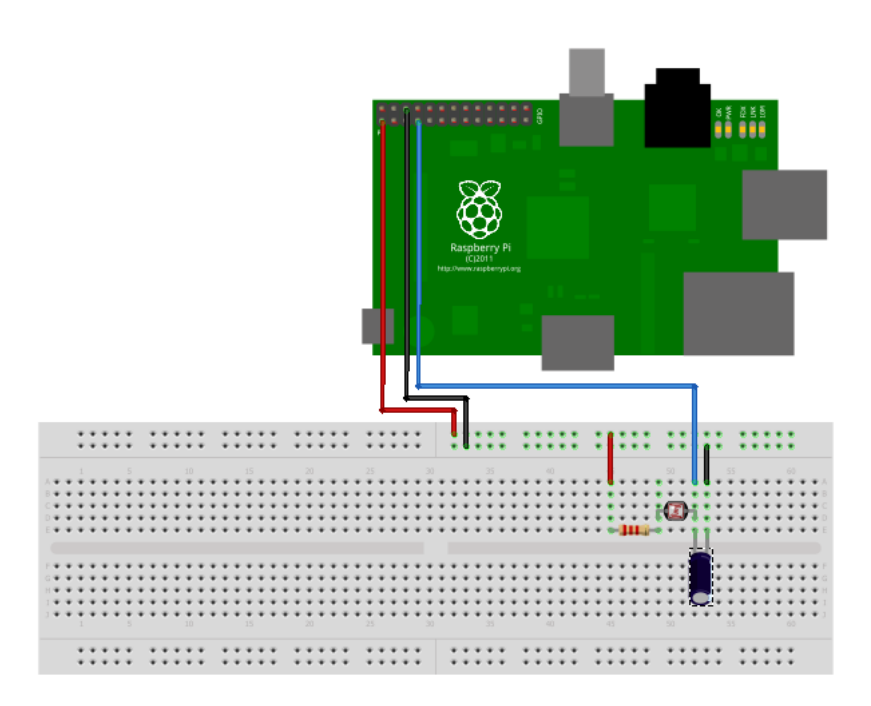

# **Theory**

Here is the sequence of events :

- Set the GPIO pin as an output and set it Low. This discharges any charge in the capacitor and ensures that both sides of the capacitor are 0V.
- Set the GPIO pin as an input. This starts a flow of current through the resistors and through the capacitor to ground. The voltage across the capacitor starts to rise. The time it takes is proportional to the resistance of the LDR.
- Monitor the GPIO pin and read its value. Increment a counter while we wait.
- At some point the capacitor voltage will increase enough to be considered as a High by the GPIO pin (approx 2v). The time taken is proportional to the light level seen by the LDR.
- Set the GPIO pin as an output and repeat the process as required.

# **Python Code**

Here is some code that will print out the number of loops it takes for the capacitor to charge.

#!/usr/local/bin/python

- # Reading an analogue sensor with
- # a single GPIO pin

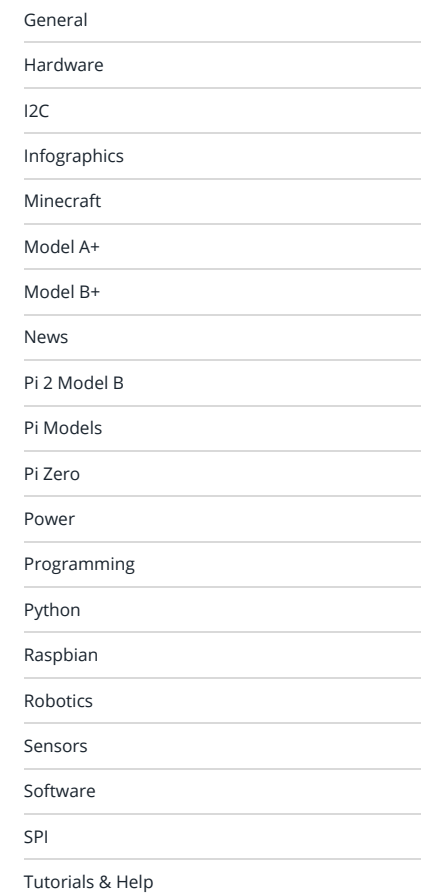

TAGS

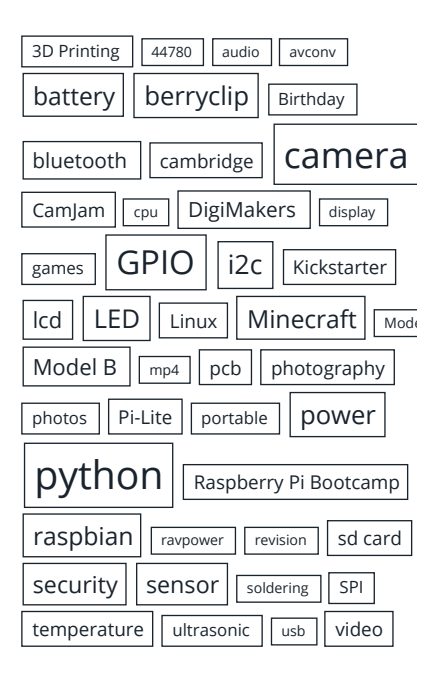

RASPBERRY PI RELATED

[Averageman Vs Pi](http://www.averagemanvsraspberrypi.com/) [MattsBits – Pi Resources](http://www.mattsbits.co.uk/cat-14.html) Official RaspBerry Pi Site

[Raspberry Pi Pod](http://www.recantha.co.uk/blog/)

[Raspihub.com](http://www.raspihub.com/) [RaspTut](http://www.rasptut.co.uk/) [Rastrack.co.uk](http://rastrack.co.uk/) [RPi School](http://www.rpischool.org.uk/)

TECH RESOURCES

[How2Code](http://www.how2code.co.uk/) [Technology Spy](http://www.tech-spy.co.uk/)

ARCHIVES

Archives Select Month

 $\overline{\mathbf{v}}$ 

[RasPi.tv](http://raspi.tv/)

- # Distribution : Raspbian
- # Python : 2.7
- # GPIO : RPi.GPIO v3.1.0a

# Author : Matt Hawkins

import RPi.GPIO as GPIO, time

# Tell the GPIO library to use # Broadcom GPIO references GPIO.setmode(GPIO.BCM)

# Define function to measure charge time def RCtime (PiPin):  $measurement = 0$  # Discharge capacitor GPIO.setup(PiPin, GPIO.OUT) GPIO.output(PiPin, GPIO.LOW) time.sleep(0.1)

```
 GPIO.setup(PiPin, GPIO.IN)
 # Count loops until voltage across
 # capacitor reads high on GPIO
while (GPIO.input(PiPin) == GPIO.LOW):
  measurement += 1
```
return measurement

```
# Main program loop
while True:
  print RCtime(4) # Measure timing using GPIO4
```
## **Accuracy**

Given we only want to spot different light levels we don't really need to know the resistance of the LDR or the exact time it takes to charge the capacitor. You can do the maths if you want to but I just needed to get a measurement and compare it to some known values. Seconds or Python loop counts, it doesn't matter.

Python is an interpreted language which means the timing of loops is always going to be affected by the operating system performing other background tasks. This will affect the count loop in our example.

# **Practical Uses**

In a more useful application you can call "RCtime" when you need it to get a count value. Your code can then perform other tasks based on the value of the count, perhaps comparing to values you have measured previously.

When I built my test circuit it was sat in front on my TV. I could see the count number change as the lighting level changed on the TV. It's so simple you really need to just give it a try!

# **Acknowlegments**

 PREVIOUS ARTICLE [20×4 LCD Module Control Using Python](http://www.raspberrypi-spy.co.uk/2012/08/20x4-lcd-module-control-using-python/) NEXT ARTICLE > [Sending SMS Text Messages Using Python](http://www.raspberrypi-spy.co.uk/2012/08/sending-sms-text-messages-using-python/) **RELATED POSTS** This article was inspired by the excellent article on [Adafruit.com](http://learn.adafruit.com/basic-resistor-sensor-reading-on-raspberry-pi/). SHARE. So that  $\mathbb{S}^4$  in t

http://www.raspberrypi-spy.co.uk/2012/08/reading-analogue-sensors-with-one-gpio-pin/ 3/11

<span id="page-3-5"></span><span id="page-3-4"></span><span id="page-3-3"></span><span id="page-3-2"></span><span id="page-3-1"></span><span id="page-3-0"></span>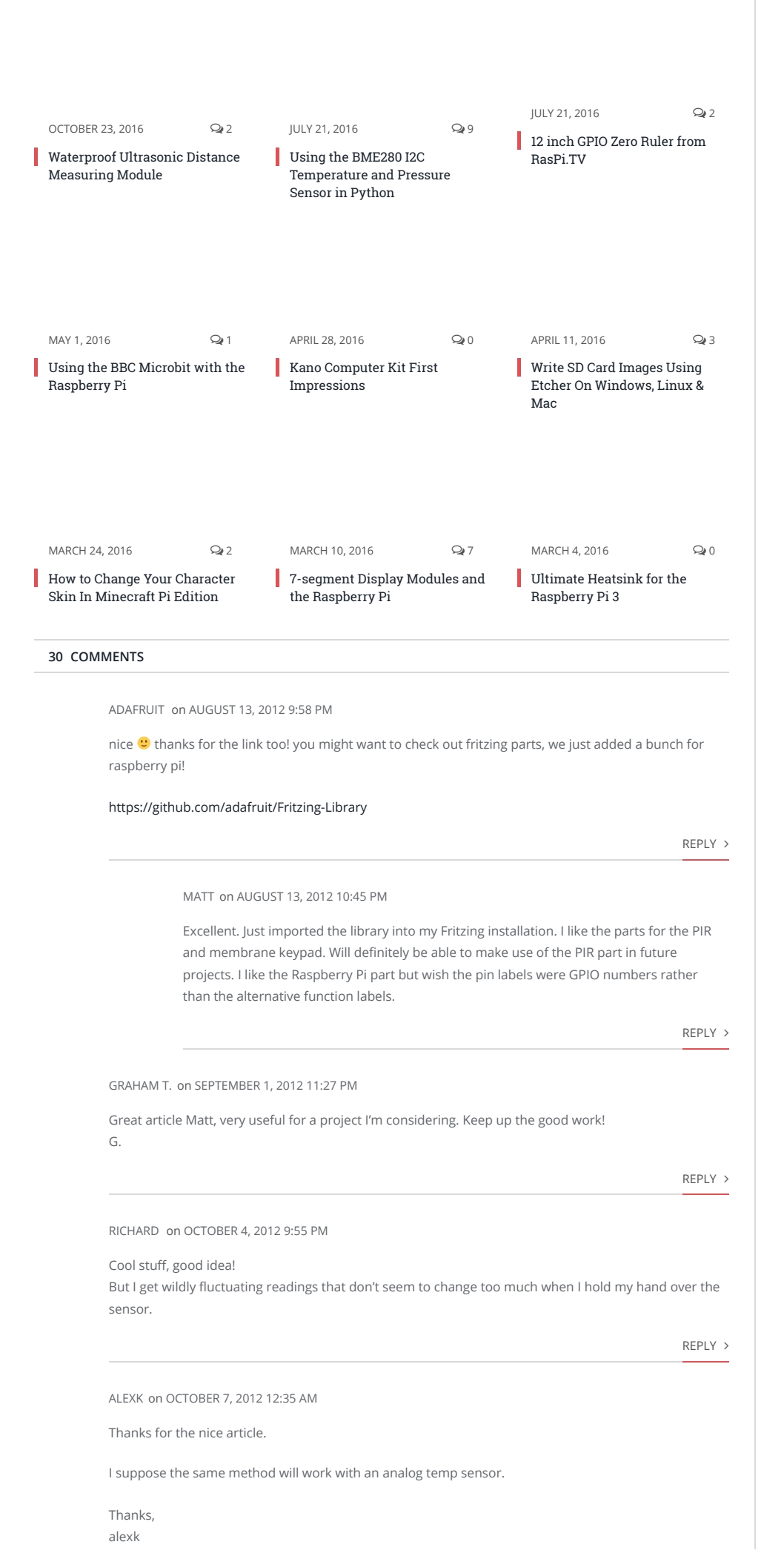

<span id="page-4-0"></span>RICK SEIDEN on [OCTOBER 11, 2012 10:21 PM](#page-4-0) MATT on [OCTOBER 15, 2012 12:06 AM](#page-4-1) Pingback: [Playing with GPIO and sensors on OpenWrt | #labOS](http://hacklabos.org/2014/04/playing-with-gpio-and-sensors-on-openwrt/) FMBOY on [APRIL 28, 2014 10:50 AM](#page-4-2) [REPLY](http://www.raspberrypi-spy.co.uk/2012/08/reading-analogue-sensors-with-one-gpio-pin/?replytocom=807#respond)  I made some small changes to the code: from datetime import datetime GPIO.setup(PiPin, GPIO.IN) # Count loops until voltage across # capacitor reads high on GPIO startTime=dateTime.now() while (GPIO.input(PiPin) == GPIO.LOW): measurement += 1 endTime=dateTime.now() diffTime=endTime-startTime return str(diffTime.total\_seconds()/0.001) I figured that would give me the time in diffTime, and I know the capacitance is 1uF, so I should be returning the resistance. I put a static 22ohm resister in the circuit as a test, and I get nothing but zeros. If I crank it up to return str(diffTime.total\_seconds()/0.000001) I start getting values, but in the range of 120, not 220 like I'd expect. I know timing isn't going to be perfect, but I'd expect it to be more accurate than to be always about 100 ohms off. Am I doing something wrong? Thanks Rick [REPLY](http://www.raspberrypi-spy.co.uk/2012/08/reading-analogue-sensors-with-one-gpio-pin/?replytocom=864#respond)  In your example, with a 1uF capacitor, and multiplying the time by 1000000 I would expect the result to be 22. As it is 120 I think this just shows a delay in measuring the small time interval. Because there is so much going on within the Linux operating system you are probably just seeing the inaccuracy of the technique. I just count loops because it gives me a number to compare without worrying about the exact meaning of the number. With the same light level I see at least a 10%-20% jumping about in the measurement. If anything loads the system at the same time this can be even worse. Stick in a 20K resistor and your results will probably be a bit closer to the predicted values. [REPLY](http://www.raspberrypi-spy.co.uk/2012/08/reading-analogue-sensors-with-one-gpio-pin/?replytocom=897#respond)  Hi, Interesting article. I wonder if anyone used this approach to measure distance with sharp IR sensor on Pi? I get number of counts and from datasheet I can see that it takes ~38 msec to get one sample. So time is known, but I can't get distance with that input. Any help or suggestion is appreciated.

<span id="page-4-2"></span><span id="page-4-1"></span>thanks

[REPLY](http://www.raspberrypi-spy.co.uk/2012/08/reading-analogue-sensors-with-one-gpio-pin/?replytocom=45978#respond) 

<span id="page-4-3"></span>PAUL on [JUNE 5, 2014 12:40 PM](#page-4-3)

Seems like a "dangerous" solution to me. Can the GPIO pin handle the inrush current created when discharging the capacitor which would have to rather large in order to get any precision in time

measurement? I wouldn't try this myself without some interfacing electronics between the Pi and the capacitor.

[REPLY](http://www.raspberrypi-spy.co.uk/2012/08/reading-analogue-sensors-with-one-gpio-pin/?replytocom=57233#respond) 

<span id="page-5-0"></span>PAUL (WHAT A COINCIDENCE) on [FEBRUARY 5, 2016 5:34 PM](#page-5-0)

I was wondering about this too. And I don't know the exact answer. But if I was about to implement this, I would probably try to figure out, how much inrush current the PI can handle. By the way, I think you can spent a PWM output in order to reduce the inrush current peak. Beginning with a very high duty cycle and reducing it continuously to a steady ground. I also suggest pigpio for things like PWM output, if it has to be accurate. With pigpio you can also measure the time between two edges much more precisely than with RPi.GPIO. For all those, who complain about this method being inaccurate. But that would certainly be a bit more time consuming.

REPLY<sub>></sub>

[Pingback: Why i chose Raspberry instead of Arduino Yun and Spark-Core in the end | Making](http://holadimake.wordpress.com/2014/08/11/why-i-chose-raspberry-instead-of-arduino-yun-and-spark-core-in-the-end/) connected stu

#### <span id="page-5-1"></span>RPA on [OCTOBER 5, 2014 1:47 PM](#page-5-1)

Thanks for your tutorial! Is a 3.3 uF capacitor ok to use for the circuit? I don't have a 1 uF capacitor available yet. I hope it does not cause something like short circuit…

[REPLY](http://www.raspberrypi-spy.co.uk/2012/08/reading-analogue-sensors-with-one-gpio-pin/?replytocom=84925#respond) 

<span id="page-5-2"></span>MATT on [OCTOBER 6, 2014 12:11 PM](#page-5-2)

That would be OK. It will just change the timing calculations as the time constant will be based on 3.3uF rather than 1uF.

<span id="page-5-3"></span>ANGGA on [NOVEMBER 22, 2014 3:52 AM](#page-5-3)

Can't using ldr more than 1, for example 8 ldr 8 GPIO pins?

[REPLY](http://www.raspberrypi-spy.co.uk/2012/08/reading-analogue-sensors-with-one-gpio-pin/?replytocom=97133#respond) 

[REPLY](http://www.raspberrypi-spy.co.uk/2012/08/reading-analogue-sensors-with-one-gpio-pin/?replytocom=85179#respond) >

Pingback: [Experiment: use an arduino as a slave to your raspberry pi | Project Pi](http://projectpi.org.uk/experiment-use-an-arduino-as-a-slave-to-your-raspberry-pi/)

<span id="page-5-4"></span>ST on [JANUARY 28, 2015 1:12 AM](#page-5-4)

Great tutorial. I used this technique to monitor two different LDRs to notify me if I had accidentally left lights on in two outbuildings. Just counted number of loops; low number meant light was on, high number – lights off. If either light was on, I put power out on one of the GPIO pins to turn on an LED in the main house. Slick!

[REPLY](http://www.raspberrypi-spy.co.uk/2012/08/reading-analogue-sensors-with-one-gpio-pin/?replytocom=110363#respond) 

<span id="page-5-5"></span>PI2015 on [MAY 5, 2015 12:00 AM](#page-5-5)

Great Article!

I have been working off of the same Adafruit article for a Light Detection system of my own.

I have one question id like to ask. How would one go about scaling this up? How do you go about adding more light sensors in to allow for say, a 3×3 grid? And beyond?

Apologies for the entry level questions!

[REPLY](http://www.raspberrypi-spy.co.uk/2012/08/reading-analogue-sensors-with-one-gpio-pin/?replytocom=133931#respond) 

<span id="page-5-6"></span>MATT on [MAY 6, 2015 11:55 AM](#page-5-6)

To be honest this technique probably isn't the way to go if you've got lots of sensors. You would have to poll each one and wait for the result and this would start to add a larger delay to your script. I would add [a MCP3008 ADC](http://www.raspberrypi-spy.co.uk/2013/10/analogue-sensors-on-the-raspberry-pi-using-an-mcp3008/) and read the analogue outputs of the light sensor. It would be quicker and more accurate.

[REPLY](http://www.raspberrypi-spy.co.uk/2012/08/reading-analogue-sensors-with-one-gpio-pin/?replytocom=134304#respond) >

<span id="page-6-3"></span><span id="page-6-2"></span><span id="page-6-1"></span><span id="page-6-0"></span>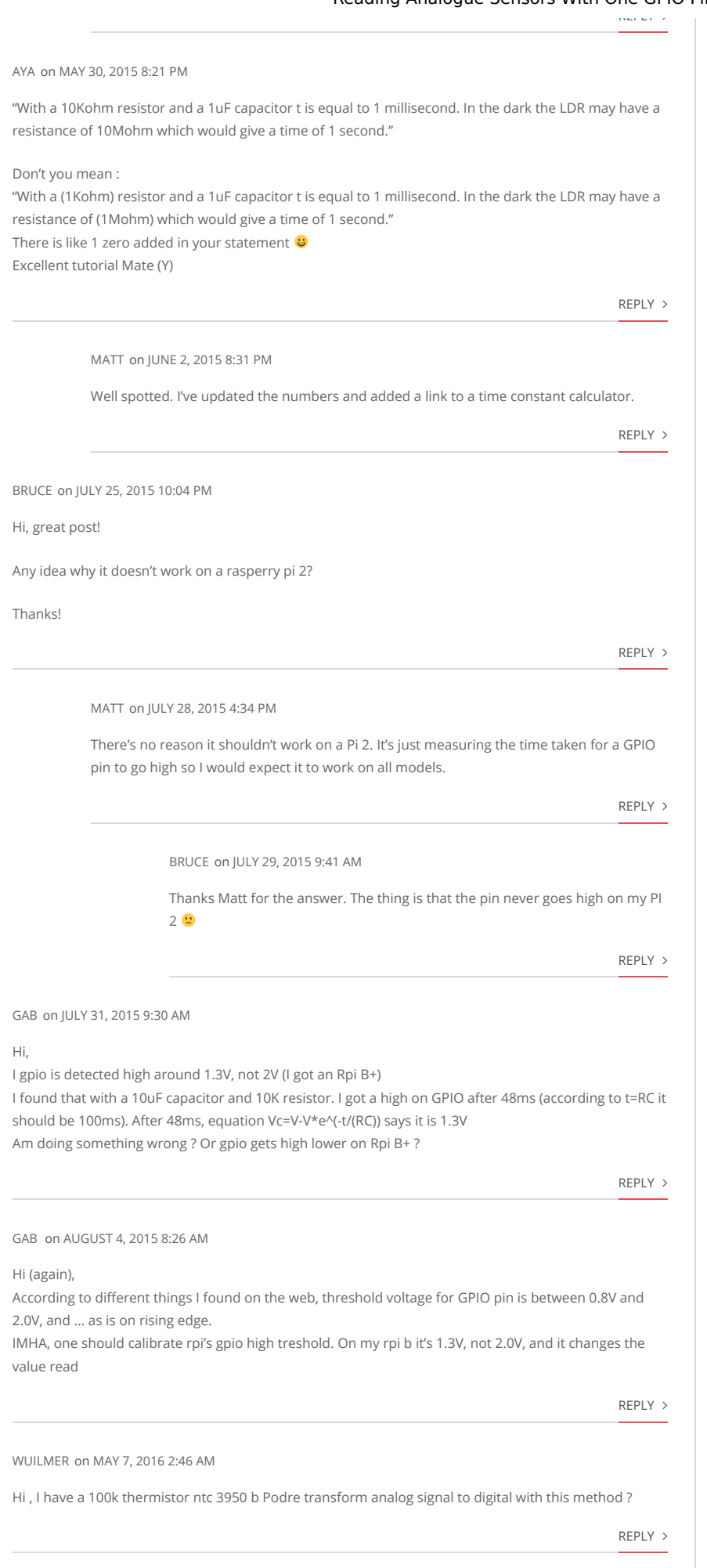

<span id="page-6-8"></span><span id="page-6-7"></span><span id="page-6-6"></span><span id="page-6-5"></span><span id="page-6-4"></span>KENC on [AUGUST 27, 2016 6:40 PM](#page-6-8)

Very clever. However, I must reiterate a WARNING (mentioned by PAUL on JUNE 5, 2014 12:40 PM), and a simple solution:

Discharging the capacitor directly with a GPIO pin will provide a large inrush current, which risks damage to the GPIO pin. A larger the cap would be even more risky (some people wanted to go with a larger cap, trading off speed for better resolution) . From specs I've read, the default setting on GPIO outputs is 8mA (can be set to 2ma to 16mA), and the recommendation is not to exceed that setting (it isn't actually a current limit). The short time to discharge the cap might let you get away with not overdissipating the device, but IMO it is not worth the risk when there is a simple solution.

The SOLUTION: Simply add a 470 OHM R from the GPIO pin to the junction of the LDR and cap. This limits the current to ~ 7mA maximum. It will take ~ 2 mSec to discharge the cap (5 time constants).

One (probably minor) effect is that if the LDR is a low resistance (say 1K, with the 2.2K in series), this forms a voltage divider, and the cap will discharge only to ~ 0.4V instead of near zero. That might upset the timing a bit, and a very low resistance (if you used something less that 2.2K in series with the LDR) might keep it above the threshold (which I've read is typically 1.8V but can be between about 0.8V and 2.0V . But I think you will be fine with the 2.2K series and typical LDR values. It just might take a little tweaking of the loop?

[REPLY](http://www.raspberrypi-spy.co.uk/2012/08/reading-analogue-sensors-with-one-gpio-pin/?replytocom=191650#respond) 

#### <span id="page-7-0"></span>FOLLY on [OCTOBER 8, 2016 7:57 PM](#page-7-0)

In the reply's i did not find how we can measure accurate resistor values and or even calculate the accuracy.

Seems to me this is important to get more out of this technique.

In my setup i used a 3.3uF condensator and a RPI-2.

The timing measured are not directly equal to the resistance. It seemed that the timing measurements are indeed linear to the resistance. I used 3 resistors which i choose to measure (1K , 2.2K ,15K)

Then you can draw a graph and calculate an equation y=ax+b or x=(y-b)/a.

(search the internet for more info)

This is the edited program to test the accuracy of the measured resistor. (i'm not a perfect programmer but this works) It asks for the resistor you want to measure. Then it reads 4 measurements (named it "timing-counts") and makes an average to make it more accurate then uses the equation to calculate the resistance. Last but not least is calculates the accuracy in %.

My finding was that a time.sleep of 0.4 was better for accuracy. The accuracy is in average about 1 to 2 %

#!/usr/local/bin/python

# Reading an analogue sensor with # a single GPIO pin

# gpio 4 # |

# +3.3V o–====—–====—–||–o gnd # 2.2k choose 3.3uF

# Author : Matt Hawkins

# Distribution : Raspbian

# Python : 2.7

# GPIO : RPi.GPIO v3.1.0a

import math import RPi.GPIO as GPIO, time from datetime import datetime

# Tell the GPIO library to use # Broadcom GPIO references GPIO.setmode(GPIO.BCM)

# Define time.sleep variable (edited to 0.4 to get otimal results with 3.3uF)  $tms = 0.4$ 

# input the measurable Resistance value

realR = input("Please enter the measurable Resistance value in Ohm:")

# Define function to measure charge time def RCtimea (PiPin): measurement = 0

# Discharge capacitor GPIO.setup(PiPin, GPIO.OUT) GPIO.output(PiPin, GPIO.LOW) time.sleep(tmsl) # Count loops until voltage across # capacitor reads high on GPIO GPIO.setup(PiPin, GPIO.IN) while (GPIO.input(PiPin) == GPIO.LOW): measurement += 1

return measurement

def RCtimeb (PiPin):  $measurement = 0$ 

# Discharge capacitor GPIO.setup(PiPin, GPIO.OUT) GPIO.output(PiPin, GPIO.LOW) time.sleep(tmsl) # Count loops until voltage across # capacitor reads high on GPIO GPIO.setup(PiPin, GPIO.IN) while (GPIO.input(PiPin) == GPIO.LOW): measurement += 1

return measurement

def RCtimec (PiPin): measurement = 0

# Discharge capacitor GPIO.setup(PiPin, GPIO.OUT) GPIO.output(PiPin, GPIO.LOW) time.sleep(tmsl) # Count loops until voltage across # capacitor reads high on GPIO GPIO.setup(PiPin, GPIO.IN) while (GPIO.input(PiPin) == GPIO.LOW): measurement += 1

return measurement

def RCtimed (PiPin): measurement = 0

# Discharge capacitor GPIO.setup(PiPin, GPIO.OUT) GPIO.output(PiPin, GPIO.LOW) time.sleep(tmsl) # Count loops until voltage across # capacitor reads high on GPIO GPIO.setup(PiPin, GPIO.IN) while (GPIO.input(PiPin) == GPIO.LOW): measurement += 1

return measurement

# Main program loop while True: R1 = RCtimea(4) # Measure timing using GPIO4 R2 = RCtimeb(4) # Measure timing using GPIO4 R3 = RCtimec(4) # Measure timing using GPIO4 R4 = RCtimed(4) # Measure timing using GPIO4 print R1 print R2 print R3 print R4 meanR = ((R1+R2+R3+R4)/4)

<span id="page-9-0"></span>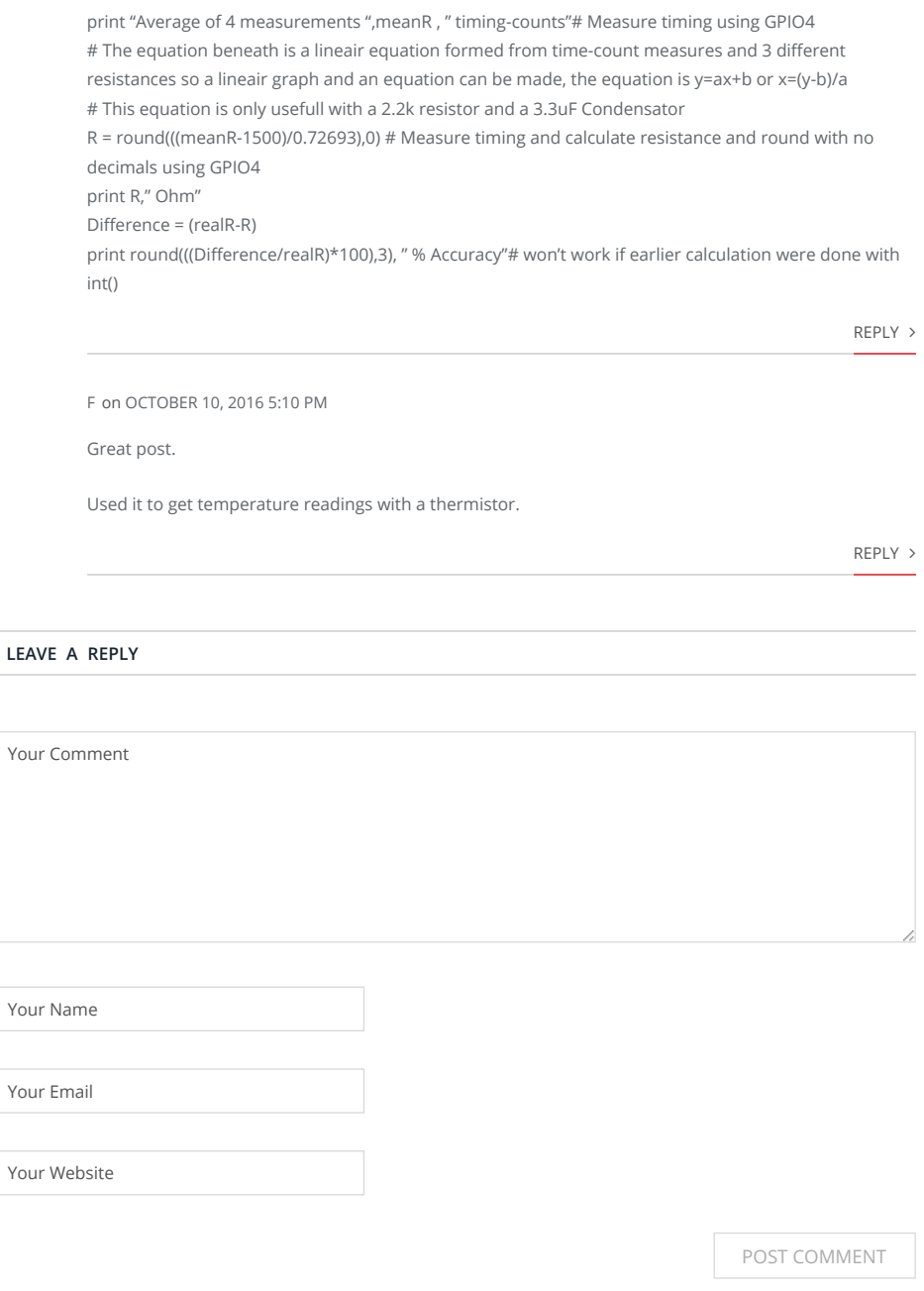

#### **ABOUT**

Unofficial site devoted to the Raspberry Pi credit card sized computer offering tutorials, guides, resources,scripts and downloads. We hope to help everyone get the most out of their Pi by providing clear, simple articles on configuring, programming and operating it.

## **POPULAR POSTS**

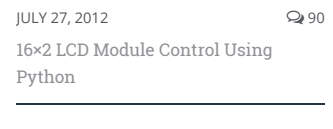

OCTOBER 20, 2013 2287 [Analogue Sensors On The Raspberry](http://www.raspberrypi-spy.co.uk/2013/10/analogue-sensors-on-the-raspberry-pi-using-an-mcp3008/) Pi Using An MCP3008

SEPTEMBER 19, 2014 20170 [Top 5 Reasons The Raspberry Pi](http://www.raspberrypi-spy.co.uk/2014/09/top-5-reasons-the-raspberry-pi-sucks/) Sucks

#### **RECENT POSTS**

## SEPTEMBER 30, 2015

Raspbian Configuration Utility an New Boot Options

AUGUST 23, 2015 [Bristol Mini Maker Faire 2015](http://www.raspberrypi-spy.co.uk/2015/08/bristol-mini-maker-faire-2015/)

JULY 14, 2015 [RasPiO GPIO Quick Reference Rul](http://www.raspberrypi-spy.co.uk/2015/07/raspio-gpio-quick-reference-ruler-for-raspberry-pi/) for Raspberry Pi

[Entries RSS](http://www.raspberrypi-spy.co.uk/feed/) | [Comments RSS](http://www.raspberrypi-spy.co.uk/comments/feed/)

This site is not associated with the official Raspberrypi.org site or the Raspberry Pi Foundation. Raspberry Pi is a trademark of the Raspberry Pi Foundation.

Copyright © 2015 - All Rights Reserved - Matt Hawkins